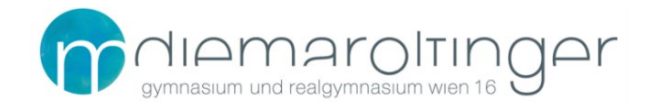

## **DIGITALE NUTZUNG DER LEHRBÜCHER**

Über diese Website kannst du deine Schulbücher für fast alle Gegenstände online benutzen. Auf der Rückseite jedes Lehrbuches findest du einen **Zugangscode**. Wenn du diesen Code nach Anleitung eingibst, hast du das jeweilige Lehrbuch in digitaler Form am Computer gespeichert. Das hat den großen Vorteil, dass du auf deine Schulbücher (mit Internetverbindung) von überall zugreifen kannst.

## Registrierung digi4school

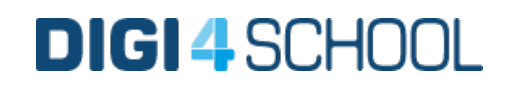

- 1. **Website** aufrufen: [https://digi4school.at](https://digi4school.at/)
- 3. Auf **Registrieren** klicken und mit der Schul-E-Mail-Adresse[1](#page-0-0) registrieren.

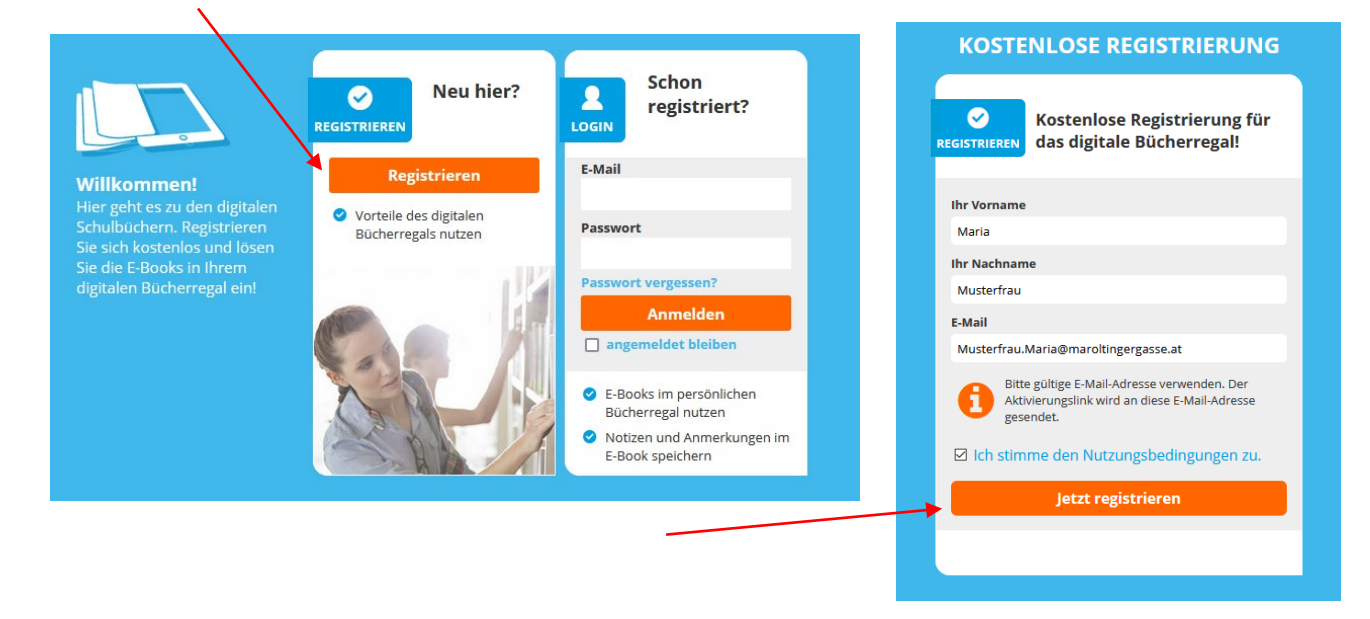

- 4. Nun wird eine E-Mail an die eingegebene Adresse mit einem **Bestätigungslink** versendet.
- 5. **E-Mail-Postfach** öffnen (für Schul-E-Mail-Adresse: [outlook.office.com\)](https://outlook.office.com/).
- 6. In der E-Mail auf den **Aktivierungslink** klicken.
- 7. Ein Passwort wählen und auf der sich öffnenden Website dieses Passwort eingeben.
- 8. Nun können über die Schaltfläche  $\left[\frac{1}{2}\right]$ zugangscode einlösen Schulbücher zum eigenen Konto hinzugefügt werden. Die **Zugangscodes** befinden sich normalerweise auf der **Rückseite des Buches**. ACHTUNG: Die Codes können nur einmal verwendet werden! Sollte ein Code verloren gegangen oder unlesbar sein, bitte beim digi4school-Support melden [\(https://digi4school.at/kontakt\)](https://digi4school.at/kontakt).

<span id="page-0-0"></span><sup>1</sup> Prinzipiell kann jede beliebige E-Mail-Adresse verwendet werden, aus Supportgründen empfehlen wir jedoch die Verwendung der Schul-E-Mail-Adresse. Diese ist grundsätzlich wie folgt aufgebaut: [benutzername@maroltingergasse.at,](mailto:benutzername@maroltingergasse.at) wobei *benutzername* derselbe ist, wie der an den Schul-PCs. (normalerweise Nachname.Vorname; mit Ausnahmen bei sehr langen Namen und Namen mit Buchstaben, welche nicht im Alphabet A-Z enthalten sind, z.B. ö,ü,ä,ñ,ß,č)